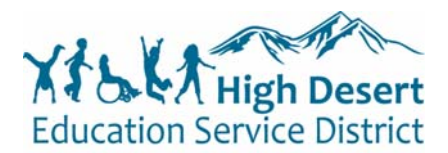

**Cisco Unity Voice Mail Functions** 

High Desert ESD – Voice Mailbox Setup and Basic Use

## **Unity Voice Mail – Setup & Basic Voice Mail Functions**

## **Voice Mail – Initial Setup**

You can access your voice mailbox from your phone by pressing the "Messages" button. You will be asked to initialize your mailbox the first time you access voice mail. Initialization includes recording your name, recording a **greeting**, and changing your password.

Your temporary password is 12345. Your new password must be at least 3 digits in length.

NOTE: Be sure to press "#" after every entry for which the system prompts you. Do not hang up until you hear the system state "You have # (or no) new messages" or the process is not complete.

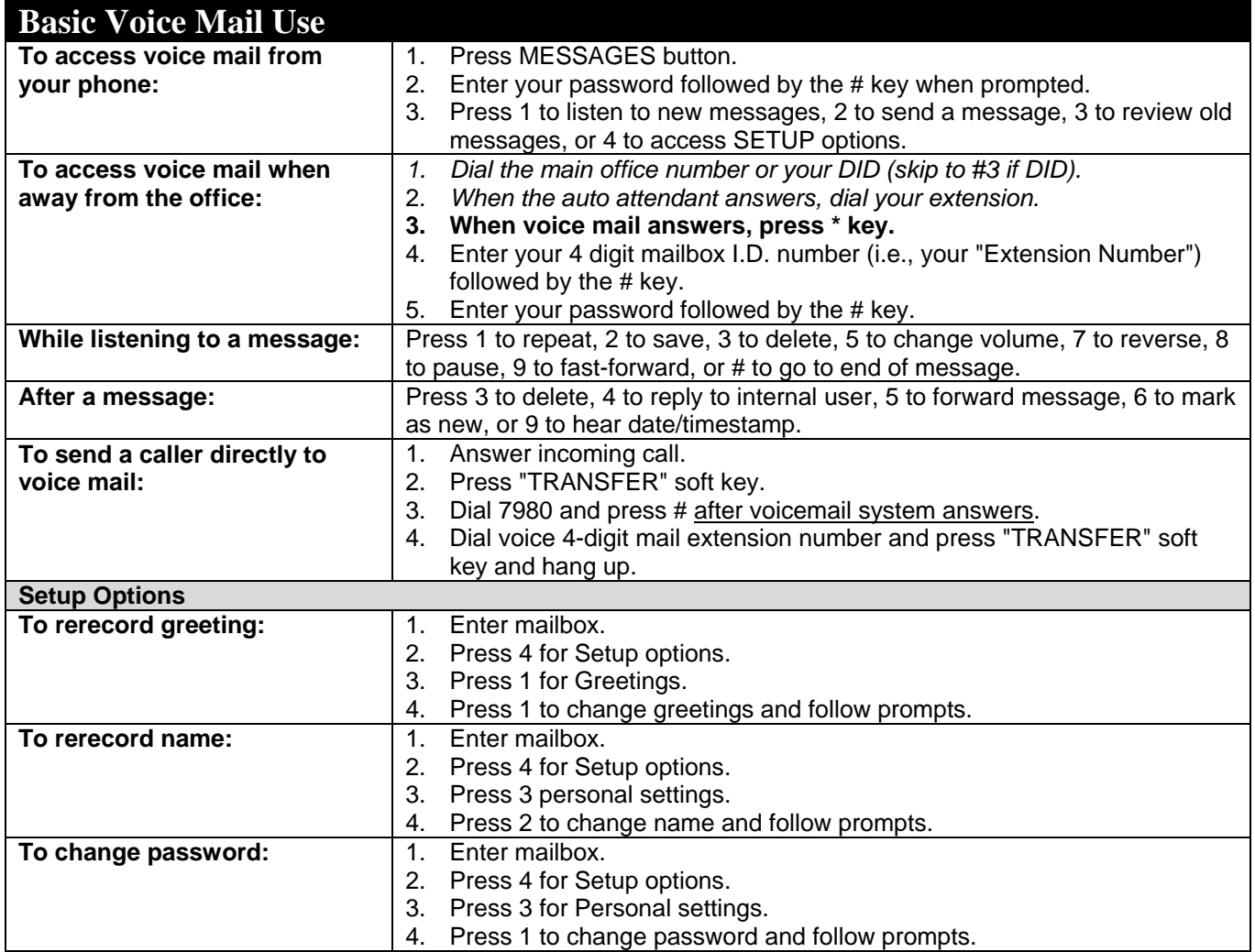